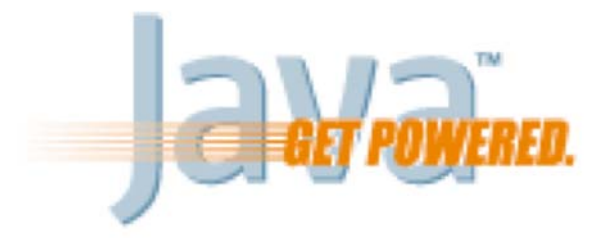

# **Java pour le développement de clients lourds**

**« Drag and Drop » et transfert de données**

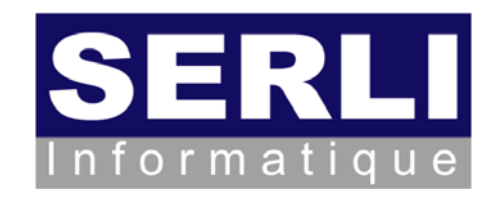

Mickaël BARON - 2007 mailto:baron.mickael@gmail.com ou mailto:mickael.baron@serli.com

# **SERLI informatique**

- ▶ SERLI : www.serli.com
	- ▶ Société de services en informatique
	- ▶ Fondé en 1981
	- Située sur le site du Futuroscope, Poitiers
	- ▶ Réalisation de logiciels et assistance technique
- Domaines de compétences
	- Systèmes d'informations
	- ▶ Embarqué et temps réel
	- Systèmes et réseaux

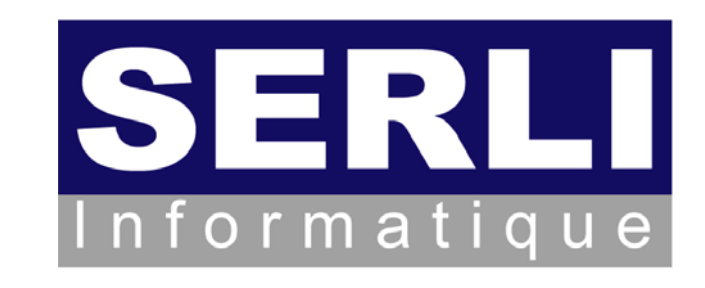

- ▶ Gestion Electronique de Document (GED, PDM / PLM)
- Plateformes de développement (celles qui concernent les cours)
	- Plateforme Java : Java EE, Java SE, Eclipse
	- ▶ Plateforme Microsoft : C#, VB .NET

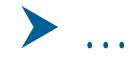

## **SERLI informatique**

- Equipes impliquées dans l'Open Source
	- ▶ Utilisation massive de briques Open Source
	- Formation / diffusion de cours concernant Java et l'Open Source
	- ▶ RMLL : 7<sup>ème</sup> rencontres mondiales du logiciel libre
	- ▶ Solutions Linux 2007 : Salon des Solutions Open Source de l'entreprise
- Membre du consortium ObjectWeb

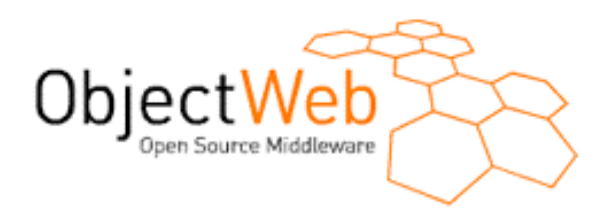

-Gestion de projets Open Source

**www.serli.com**

- JaasLounge : interopérabilité JAAS pour Java EE
- JASMINe, JShaft : gestion de clusters Java EE
- ▶ JWT Gen : tests fonctionnels automatisés

#### **Mise en œuvre du « Drag and Drop »**

- La technique du « Drag and Drop » ou « Déposé et Collé » permet d'effectuer un transfert de données par manipulation directe
- Possibilité d'effectuer un « Drag and Drop » interne à l'application et externe (entrée ou sortir des données de ou vers l'application)
- Caractéristiques du « Drag and Drop »
	- ▶ Un composant source
	- ▶ Un composant destination
	- > Un objet de transfert du composant source à destination
	- ▶ Type de « Drag and Drop » : déplacement ou copie de l'objet
	- ▶ Une image qui affiche l'état du « Drag and Drop »
		- Information pour différencier une copie et un déplacement
		- D&D / Transfert Données M. Baron Page 4 - Fantôme pour donner un aperçu

- ▶ Java a introduit la métaphore du « Drag and Drop » à partir de la version  $1.2:$   $\sim$  10 classes du package *java.awt.dnd.*\*
	- DragGestureRecognizer, DragGestureListener, DragSourceContext, …
- ▶ Une nouvelle API beaucoup plus légère et plus simple a été proposée à partir de la version 1.4
	- ▶ TransferHandler
	- $\blacktriangleright$ Transferable (commun avec l'API précédente)
- Le but de cette partie est de présenter l'API pour le « Drag and Drop » de manière à pouvoir
	- Effectuer des « Drag and Drop » sur les composants basiques et complexes
- 

**www.serli.com**

www.serli.com

- Comprendre le mécanisme de transfert de données

- Ressources pour construire cette partie

- SUN : http://java.sun.com/docs/books/tutorial/uiswing/misc/dnd.html

- Informations complémentaires concernant des effets graphiques pour le Drag & Drop en Java
	- Effets graphiques …
		- http://gfx.developpez.com/tutoriel/java/swing/drag

▶ Fold n'Drop une technique pour faciliter le D&D avec plusieurs fenêtres

- http://www.dgp.toronto.edu/~dragice/foldndrop/

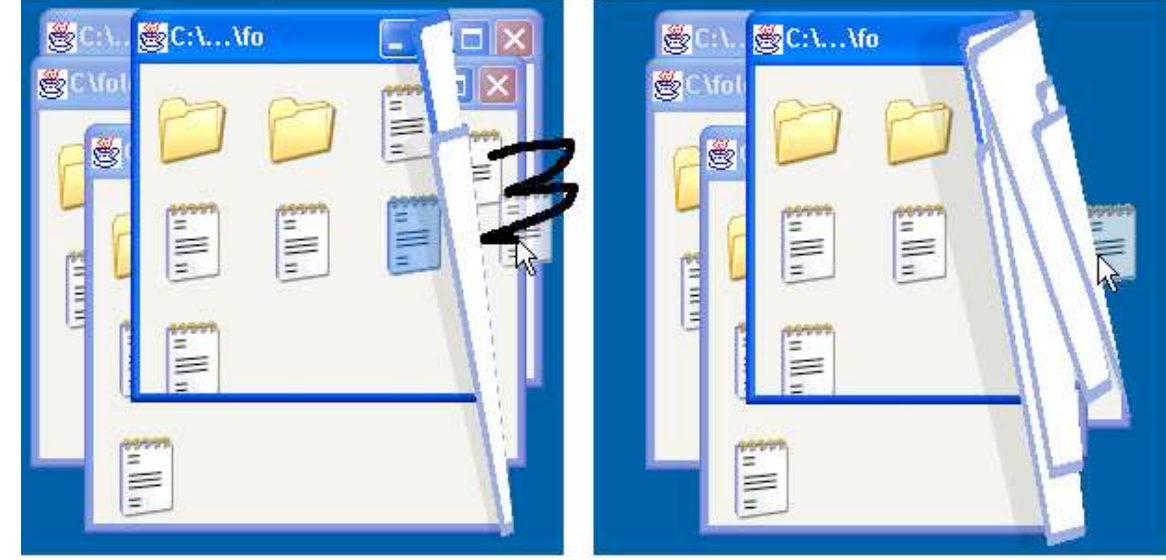

D&D / Transfert Données - M. Baron - Page 6

- ▶ Le technique du « Drag and Drop » repose sur la capacité du transfert de données
- Le transfert des données peut se faire
	- ▶ Entre composants

**www.serli.com**

- ▶ Entre applications Java
- ▶ Entre applications natives et applications Java
- - La capacité du transfert de données peut prendre deux formes
	- « Drag and Drop » par l'utilisation de la manipulation directe
	- ▶ « Presse-papier » via les concepts de copier/couper/coller

- Principe du « Drag and Drop » en Java

ច

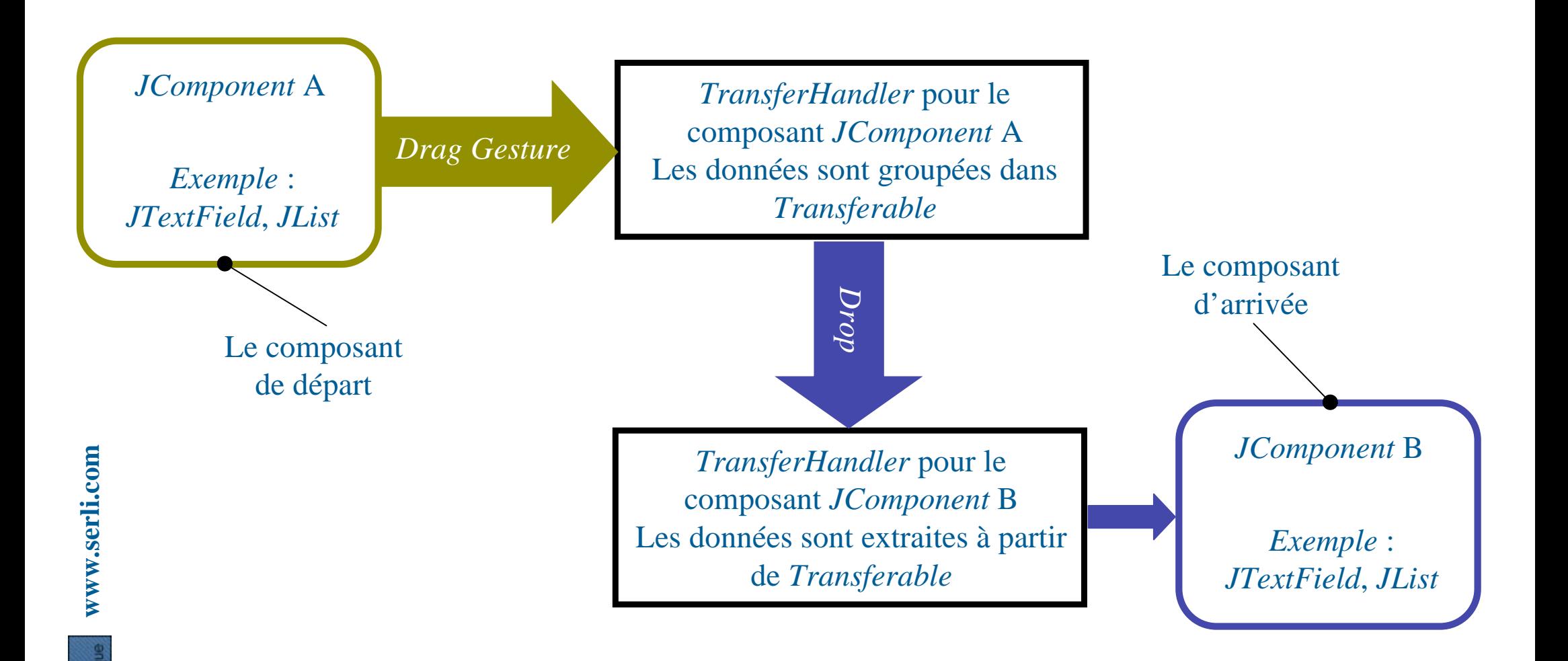

D&D / Transfert Données - M. Baron - Page 8

- Principe du « Couper/Copier/Coller » en Java

 $\overline{\mathbf{e}}$ 

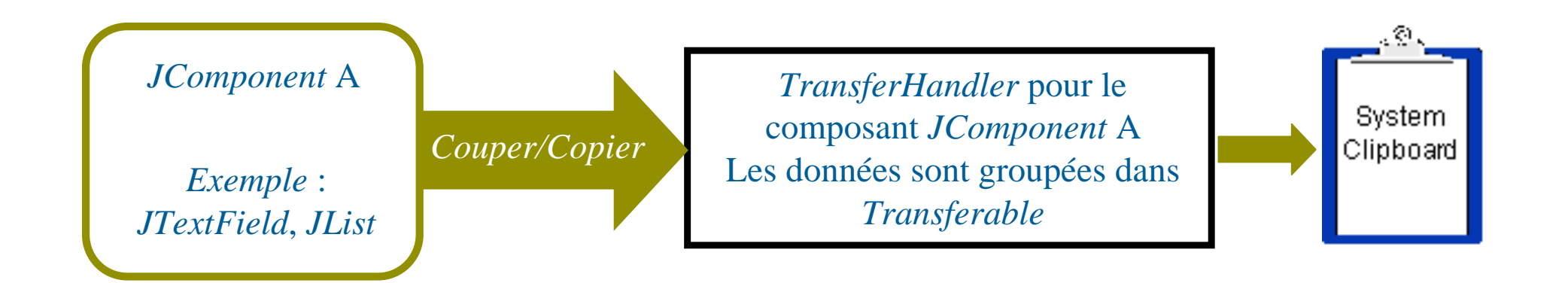

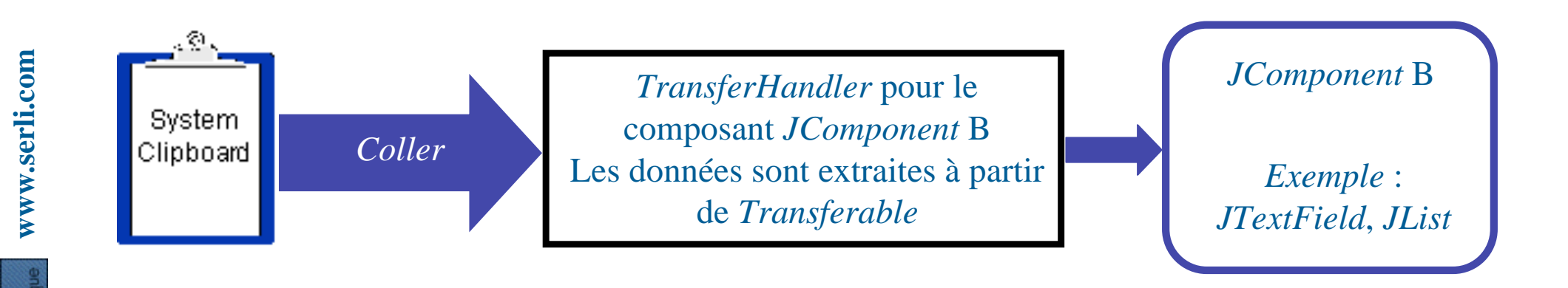

- ▶ L'objet TransferHandler est le cœur du système de transfert de données
- De nombreux composants Swing fournissent le support du « Drag and Drop » et du transfert de données

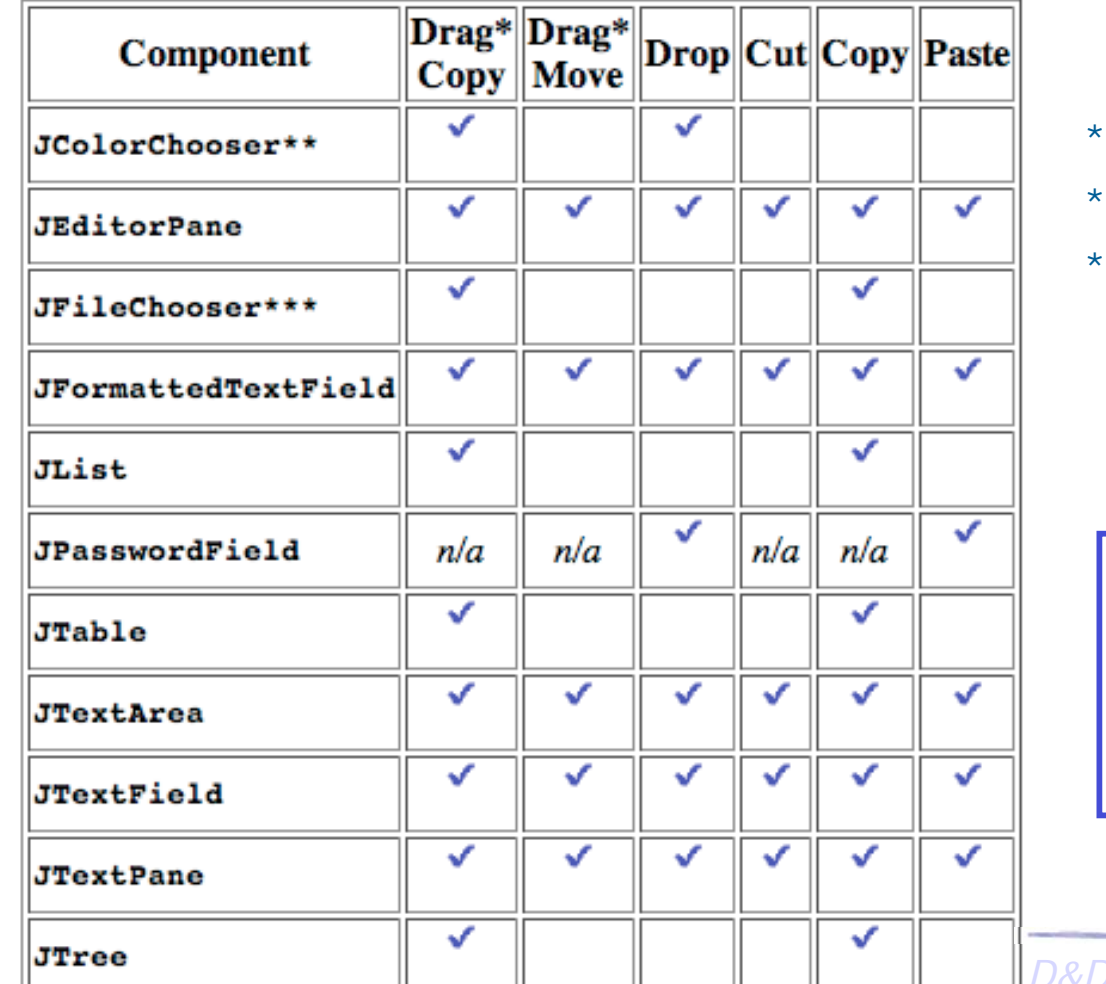

Activable/Désactivable par le composant

- \*\* Importer/Exporter de type Color
- \*\* Exporter une liste de fichier

Dans certains cas le « Drop » <sup>n</sup>'est pas implémenté car dépendant du modèle (voir dans la suite)

/ Transfert Données - M. Baron - Page 10

**Mise en œuvre du « Drag and Drop » : composant**

- ▶ Les composants listés dans le tableau précédent permettent d'activer ou pas la capacité de glisser les données
	- ▶ setDragEnabled(boolean p) : active ou désactive la possibilité de glisser des données
- Au contraire les composants non présents dans le tableau ne permettent pas de gérer directement le glisser
- Pour tous les composants possibilité de modifier l'objet TransferHandler
	- ▶ setTransferHandler(TransferHandler p) : modifie l'objet de transfert de données

# Exemple : activer ou pas la possibilité de glisser un objet

**www.serli.com**

www.serli.com

-

```
M. Baron - Page 11
JList myList = new JList();
myList.setDragEnabled(true);
myList.setTransferHandler(new MyTransferHandler());
Jlabel myLabel = new Jlabel();
myLabel.setDragEnabled(true); // Erreur
myLabel.setTransferHandler(new MyTransferHandler());
                                                                Le JLabel
                                                               n'offre pas la
                                                               possibilité de
                                                                 gérer le
                                                                  glisser
```
- ▶ L'objet *TransferHandler* est le cœur du transfert de données
- Cette classe permet de gérer les autorisations de glisser et déposer mais effectue aussi les effets de bords
- ▶ Construction d'un objet TransferHandler
	- -TransferHandler() : crée un objet TransferHandler
	- ▶ TransferHandler(String) : crée un objet TransferHandler avec le nom de la propriété à transférer. Exemple new TransferHandler(« String »)
- - On distingue les méthodes liées à l'importation pour le composant cible (reçoit des données) et les méthodes liées à l'exportation pour le composant source (émets des données)

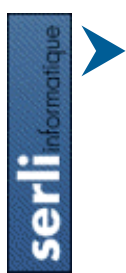

**www.serli.com**

www.serli.com

 Pour avoir l'effet désiré vous aurez besoin de redéfinir certaines méthodes de la classe TransfertHandler

- Considérons le cas où l'on souhaite importer des données dans un composant
- Au moment du **déposer** il est intéressant de savoir si le composant cible peut accepter ou pas les données
	- ▶ boolean canImport(JComponent c, DataFlavor[] d) : retourne true si les données *d* sont acceptées par le composant cible c sinon retourne *false*
- Le système de transfert de données modifie le curseur pour indiquer que le composant accepte les données
	- Dans le cas ou l'importation est possible le système de transfert de données appelle

**www.serli.com**

www.serli.com

▶ boolean importData(JComponent c, Transferable t) : importe les données t dans le composant cible c. Si l'importation est correctement effectuée retourne *true* et effectue l'exportation sinon *false* 

- Considérons le cas où l'on souhaite exporter des données d'un composant
- Au moment du **glisser** le système de transfert de données prépare les données du composant source
	- ▶ Transferable createTransferable(JComponent c) : retourne les données à transférer où c correspond au composant source
- Possibilité de déterminer le type de « Drag'n Drop »
	- ▶ int getSourceActions(JComponent c) : retourne le type de « Drag'n Drop » COPY, MOVE, COPY\_OR\_MOVE ou NONE
- - Une fois l'importation des données sur le composant cible, le composant source peut effectuer un dernier traitement

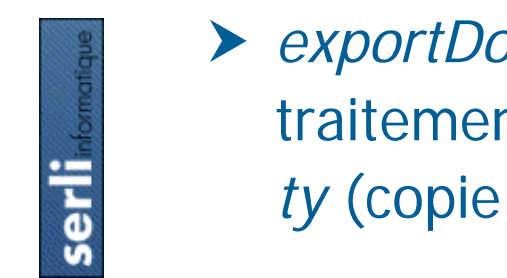

**www.serli.com**

www.serli.com

D&D / Transfert Données - M. Baron - Page 14 ▶ exportDone(JComponent c, Transferable t, int ty) : effectue un traitement sur le composant c (la source), des données t selon le mode ty (copie, déplacement, les deux ou aucun)

**Mise en œuvre du « Drag and Drop » : DataFlavor**

- ▶ Les format des objets glissés sont identifiés par des objets de type DataFlavor
- ▶ Un objet *DataFlavor* est juste un objet java qui représente un type MIME comparable à un identifiant (ne stocke pas de données)
- ▶ Les types MIME permettent aux applications de reconnaître les types de données. Exemple « text/html », « image/png »
- ▶ La classe *DataFlavor* contient des constantes pour les types les plus courants
	- stringFlavor : DataFlavor représentant la classe String
	- imageFlavor : DataFlavor représentant la classe Image
	- javaFileListFlavor : DataFlavor représentant la classe java.util.List où chaque élément doit être un objet File
	- D&D / Transfert Données M. Baron Page 15 - javaJVMLocalObjectMimeType : DataFlavor représentant une classe de type Transferable

#### **Mise en œuvre du « Drag and Drop » : DataFlavor**

- ▶ Pour créer un objet *DataFlavor* il faut fournir à la construction le type MIME
	- ▶ DataFlavor(String pmime) throws ClassNotFoundException : construit un objet DataFlavor avec le type MIME pmime
- ▶ Exemple : construction d'un *DataFlavor* pour la classe Voiture

```
String mimeType = DataFlavor.javaJVMLocalObjectMimeType + ";class=" +
   Voiture.class.getName();
```

```
try {
```
}

```
myVoitureDataFlavor = new DataFlavor(mimeType);
} catch (ClassNotFoundException e) {
 return myVoitureDataFlavor;
```
www.serli.com **www.serli.com**

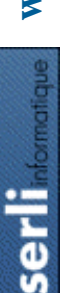

**Faites attention à la notion de package pour vos classes quand vous construisez un DataFlavor**

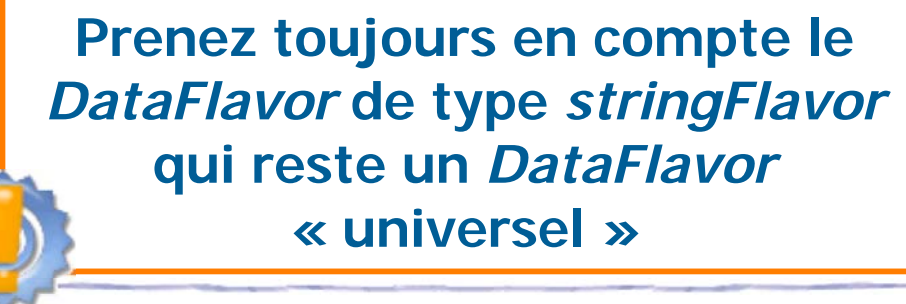

- L'interface Transferable s'occupe de stocker les données qui sont manipulées par le système de transfert
	- DataFlavor[] getTransferDataFlavors() : la liste des DataFlavor supportées pour que les composants cibles potentiels sachent si ils peuvent recevoir la donnée
	- ▶ boolean isDataFlavorSupported(DataFlavor flavor) : retourne true si flavor est accepté sinon false
	- Object getTransferData(DataFlavor flavor) throws IOException, UnsupportedFlavorException : retourne un objet selon la valeur de flavor
- Il existe une implémentation de l'interface Transferable qui s'occupe de la gestion des objets de type String
	- D&D / Transfert Données M. Baron Page 17 ▶ StringSelection(String pvalue) : crée un objet Transferable spécialisé dans la gestion des objets String

<u>G</u>

#### **Mise en œuvre du « Drag and Drop » : l'exemple …**

#### ▶ Exemple : trois champs de texte

**www.serli.com**

ច

```
public class SimpleExample extends JFrame {
    ...
   public SimpleExample() {
       JTextfield myTopTF = new JTextField();
       myTopTF.setDragEnabled(true);
       myTopTF.setTransferHandler(new MyTransferHandler());
       JTextfield myMiddleTF = new JTextField();
       myMiddleTF.setTransferHandler(new MyTransferHandler());
       myMiddleTF.setDragEnabled(true);
                                                        000JTextfield myBottomTF = new JTextField();
                                                         Premier champs de texte-
       myBottomTF.setDragEnabled(true);
                                                         bonjour
       ...
   }
                                                         Deuxième champs de texte-
}
                                                         salut
                                                        \lnotTroisième champs de texte\lnotSeul le JTextField du haut et du milieu
              a un TransferHandler personnalisé.
                                                         coucou
                Le JTextField du bas garde son
                  TransferHandler par défaut
```
## **Mise en œuvre du « Drag and Drop » : Objet à transférer**

#### - Exemple : objet particulier à transférer entre des composants

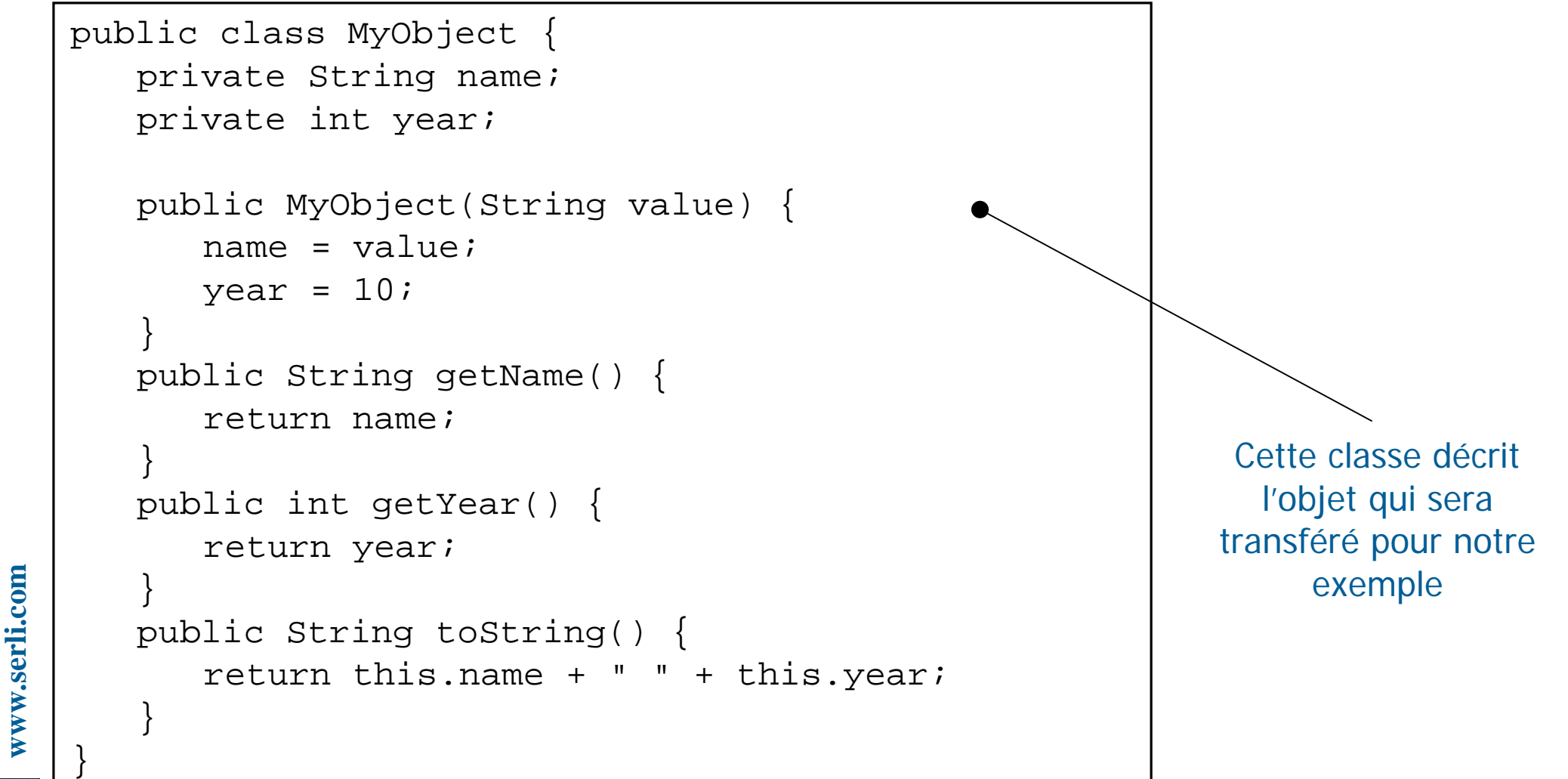

Dans la majorité des cas il s'agit d'un objet de type String

#### ▶ Exemple : objet Transferable avec un DataFlavor particulier

```
public class TransferableExample implements Transferable {
```

```
public static DataFlavor myData;
private MyObject myValue;
public TransferableExample(String value) {
   String mimeType = DataFlavor.javaJVMLocalObjectMimeType +
   ";class=" + MyObject.class.getName();
   try {
      myData = new DataFlavor(mimeType);
      myValue = new MyObject(value);
   }catch(ClassNotFoundException e) {
      e.printStackTrace();
   }
}
public DataFlavor[] getTransferDataFlavors() {
   return new DataFlavor[] {myData, DataFlavor.stringFlavor};
}
                                              Création d'un DataFlavor
                                               qui correspond à notre
                                                  objet MyObject
```
D&D / Transfert Données - M. Baron - Page 20

**...**

## ▶ Exemple (suite) : objet Transferable avec un DataFlavor ...

```
public boolean isDataFlavorSupported(DataFlavor df) {
      return (df.equals(myData) ||
          df.equals(DataFlavor.stringFlavor));
   }
   public Object getTransferData(DataFlavor df) throws 
         UnsupportedFlavorException, IOException {
      if (df == null) {
          throw new IOException();
      }
      if (df.equals(myData)) {
          return myValue;
      }
      if (df.equals(DataFlavor.stringFlavor)) {
          return myValue.toString();
      } else {
          throw new UnsupportedFlavorException(df);
      }
   }
}
                                                   Cette méthode retourne
                                                    selon le DataFlavor la
                                                     valeur résultant du
                                                      « Drag'n Drop »
                                                         Toujours prévoir
                                                         un DataFlavor de
                                                         type stringFlavor
```
**www.serli.com**

## ▶ Exemple : importation de données dans un *JComponent*

```
public class MyTransferHandler extends TransferHandler {
    public boolean canImport(JComponent cp, DataFlavor[] df) {
       for (int i = 0; i < df.length; i++) {
           if (df[i].equals(TransferableExample.myData)) {
               return true;
           }
           if (df[i].equals(DataFlavor.stringFlavor)) {
               return true;
           }
       }
       return false;
    }
   public boolean importData(JComponent cp, Transferable df) {
       if (df.isDataFlavorSupported(TransferableExample.myData)) {
           try {
               Object myObject = df.getTransferData(TransferableExample.myData);
               MyObject value = (MyObject)myObject;((JTextField)cp).setText(value.getName());
               return true;
           } catch (Exception e) {
               e.printStackTrace();
           }
        } ...
                                                            Cette méthode détermine
                                                             si cp peut accepter les
                                                                 DataFlavor df
                                          Si importation autorisée
                                             alors réalisation de
                                                l'importation
                                                    Se produit quand un composant
                                                   source transmet des données via
                                                         notre TranferHandler
```
**www.serli.com**

▶ Exemple (suite) : importation de données dans un *JComponent* 

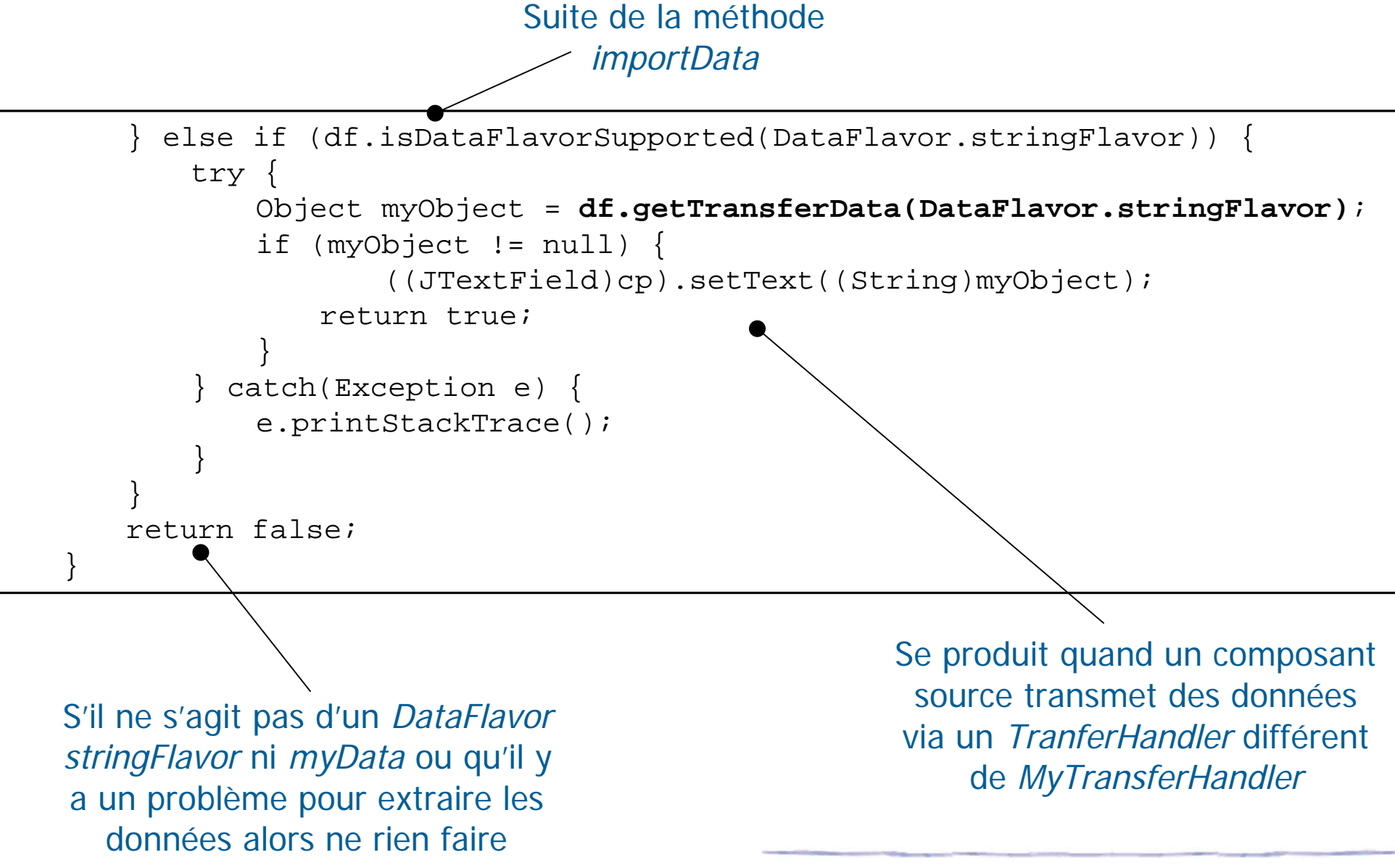

D&D / Transfert Données - M. Baron - Page 23

ច

- Exemple : exportation de données d'un JComponent

**www.serli.com**

ww.serli.com

Suite de la classe **MyTransferHandler** 

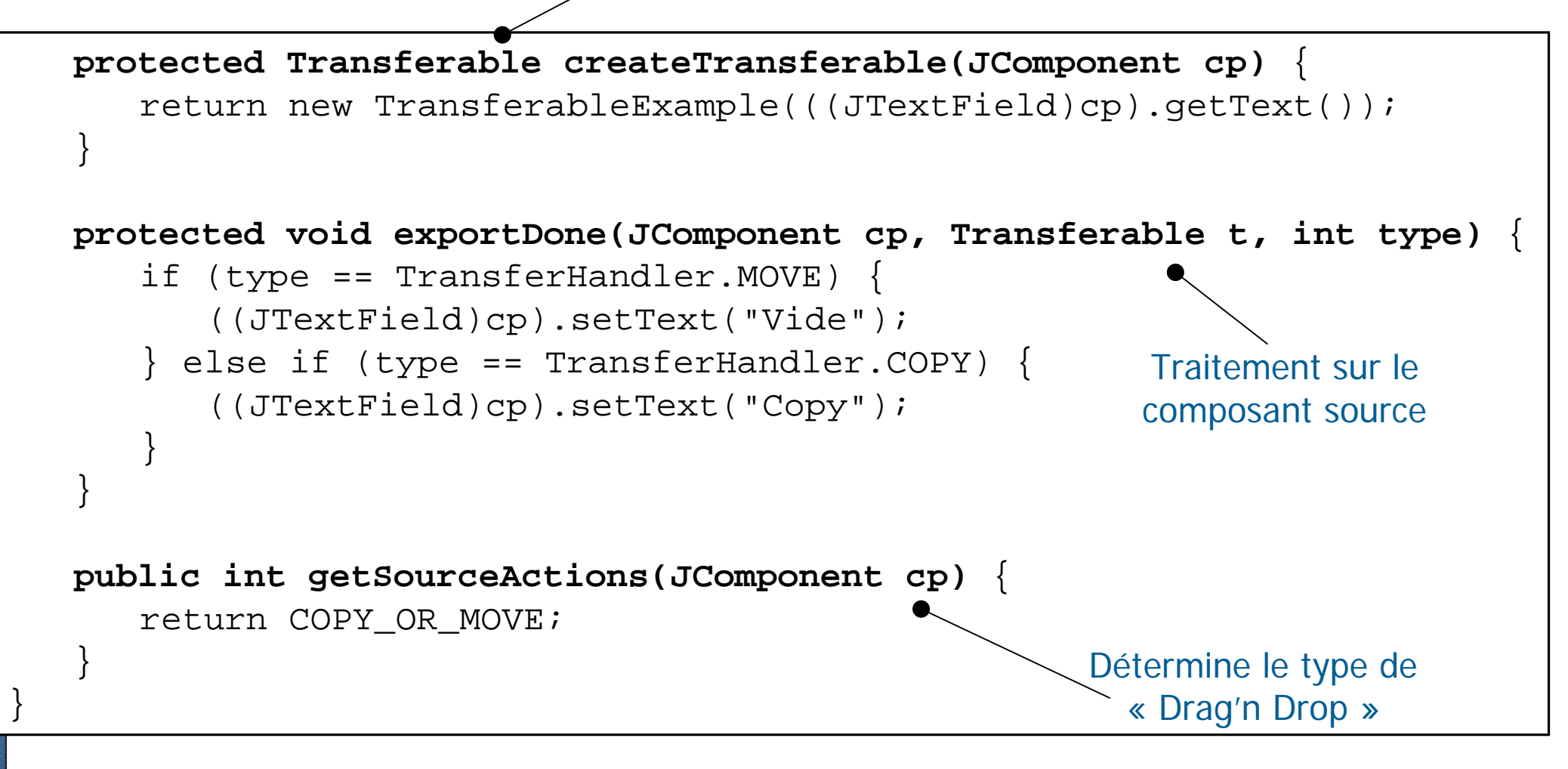

- ▶ La classe TransferHandler fournit également deux autres méthodes permettant de déclencher explicitement le processus de transfert
	- Pour les composants ne comportant pas de processus de transfert
	- Aiguiller le transfert : « Drag'n Drop » ou « Presse-Papier »
- ▶ Le déclenchement explicite doit être réalisé par des événements bas niveaux (mousePressed par exemple)
	- ▶ exportAsDrag(JComponent cp, InputEvent ev, int t) : initialise un processus de transfert « Drag'n Drop » de type t de la source cp
	- ▶ exportToClipboard(Jcomponent cp, Clipboard cb, int t) : initialise un processus de transfert « Presse-Papier »
	- Il existe une dernière méthode qui devait permettre de modifier l'icône qui s'affiche pendant le processus de transfert
		- D&D / Transfert Données M. Baron Page 25 - Icon getVisualRepresentation(Transferable) : retourne l'icône de transfert

## **Mise en œuvre du « Drag and Drop » : exemples**

## ▶ Exemple : ajouter le support du DND pour un *JLabel*

**www.serli.com**

**Ser** 

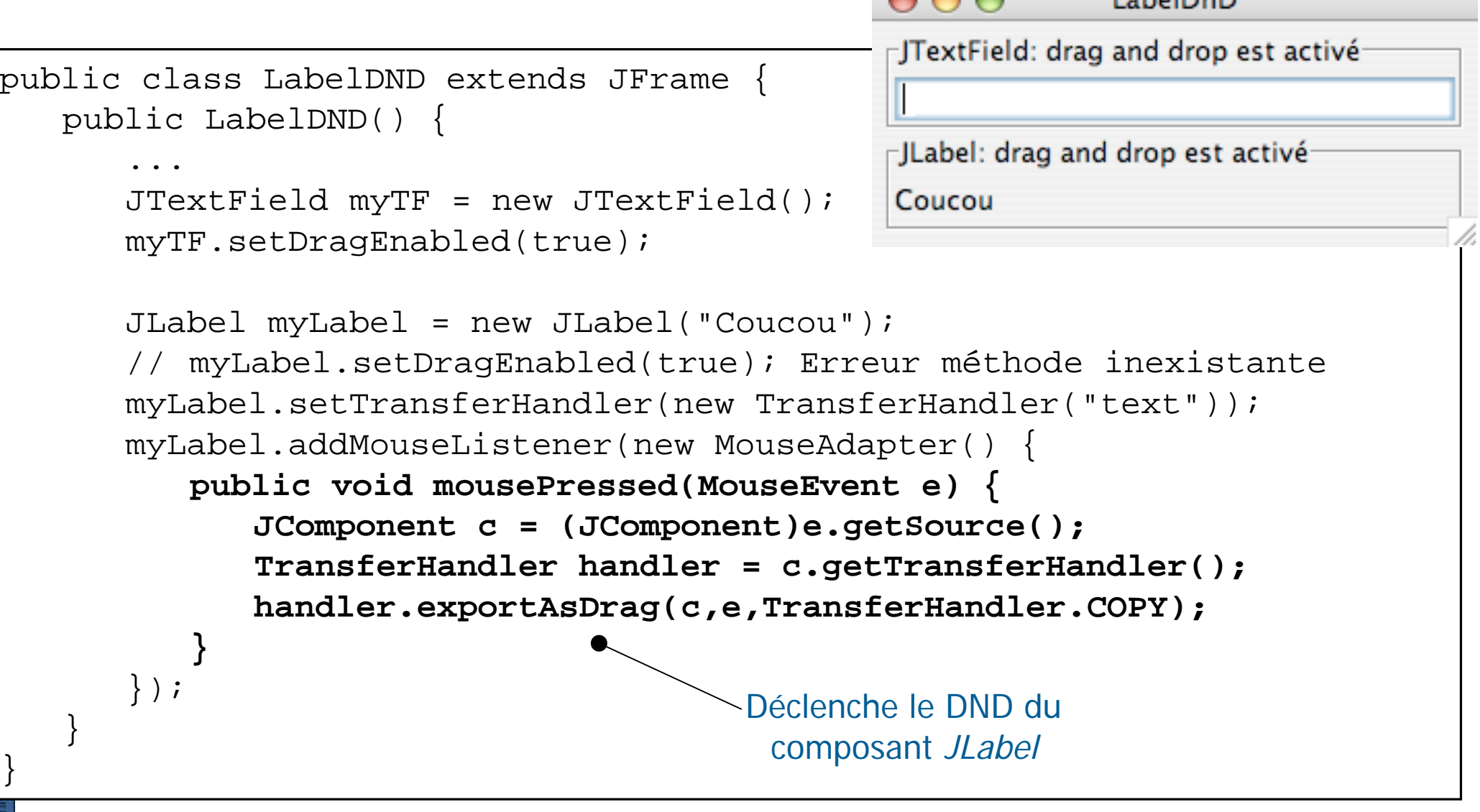

#### **Mise en œuvre du « Drag and Drop » : exemples**

## - Exemple : Importation de fichiers dans une application Java

```
public class ImportFiles extends JFrame {
   public ImportFiles() {
        ...
       myFiles = new JTextArea();
       JScrollPane myScrollPane = new JScrollPane(myFiles);
       myFiles.setDragEnabled(false);
       myFiles.setTransferHandler(new MyTransferHandler());
       getContentPane().add(BorderLayout.CENTER, myScrollPane);
       this.pack();
       this.setVisible(true);
   }
   class MyTransferHandler extends TransferHandler {
       public boolean canImport(JComponent cp, DataFlavor[] df) {
           for (int i = 0; i < df.length; i++) {
              if (df[i].equals(DataFlavor.javaFileListFlavor)) {
                  return true;
               }
              if (df[i].equals(DataFlavor.stringFlavor)) {
                  return true;
               }
           }
           return false;
       }
        ...
```
#### **Mise en œuvre du « Drag and Drop » : exemples**

## - Exemple (suite) : Importation de fichiers dans une application

```
public boolean importData(JComponent cp, Transferable tr) {
Y-a-t-il un DataFlavor de
   if (this.hasFileFlavor(tr.getTransferDataFlavors()<sup>)</sup>)
       try {
       List files = (List)(tr.getTransferData(DataFlavor.javaFileListFlavor));
       String myList = "";
       for (int i = 0; i < files.size(); i++) {
           File file = (File)files.get(i); myList += file.getName() + "\n";
       }
       myFiles.setText(myList); return true;
       } catch (Exception e) {
           e.printStackTrace();
       }
       return false;
   }
   if (this.hasStringFlavor(tr.getTransferDataFlavors())) {
   try {
       String myData =(String)(tr.getTransferData(DataFlavor.stringFlavor));
       myFiles.setText(myData);
       \} catch (Exception e) { e.printStackTrace(); }
   }
   return false;
}
                                                           Y-a-t-il un DataFlavor de
                                                              type StringFlavor
                                                               type javaFileListFlavor
```
**www.serli.com**